## **A Beginner's Guide how to use the Electrum CROWN Wallet with Trezor One.**

Electrum is one of most popular wallets and now available for CROWN with hardware wallet support. This guide introduces Electrum with step-by-step example highlighting the most important beginner features. No previous experience with either Electrum is needed. All you need is to download Electrum CROWN wallet software and hardware wallet Trezor One.

### **Installation**

Operating system-specific installers are available from the link below on GitHub:

https://github.com/Crowndev/crown-electrum/releases/tag/v0.0.3c

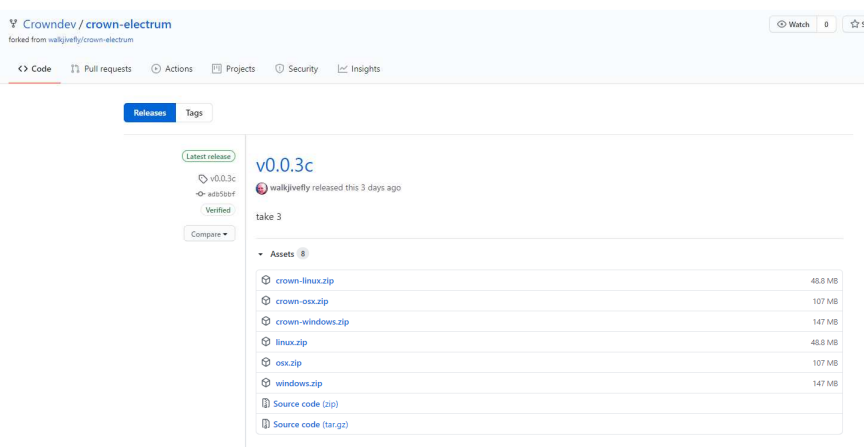

### **Installation on Windows**

Three executable files of Electrum CROWN in crown-windows.zip file are available for Windows. The one labeled "electrum-v0.0.3c-dirty-portable.exe" is the most convenient. It is really easy - no installation, we will use the portable version, so only save the content of .zip file to the safe place.

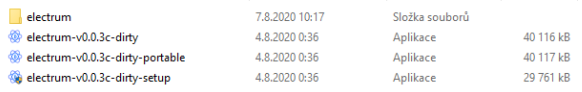

Launch Electrum CROWN by double clicking its icon ("electrum-v0.0.3c-dirty-portable.exe"), or some other method. This launches the Install Wizard:

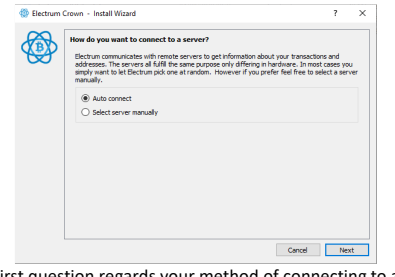

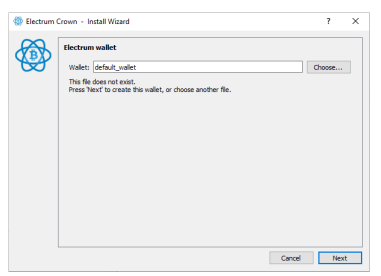

First question regards your method of connecting to a server. Let Electrum CROWN decide on a server is a good beginner option. Click Next.

The next screen prompts you to name your wallet file with the text "This file does not exist." The Wizard offers the default name "default wallet". Accept it, then click Next.

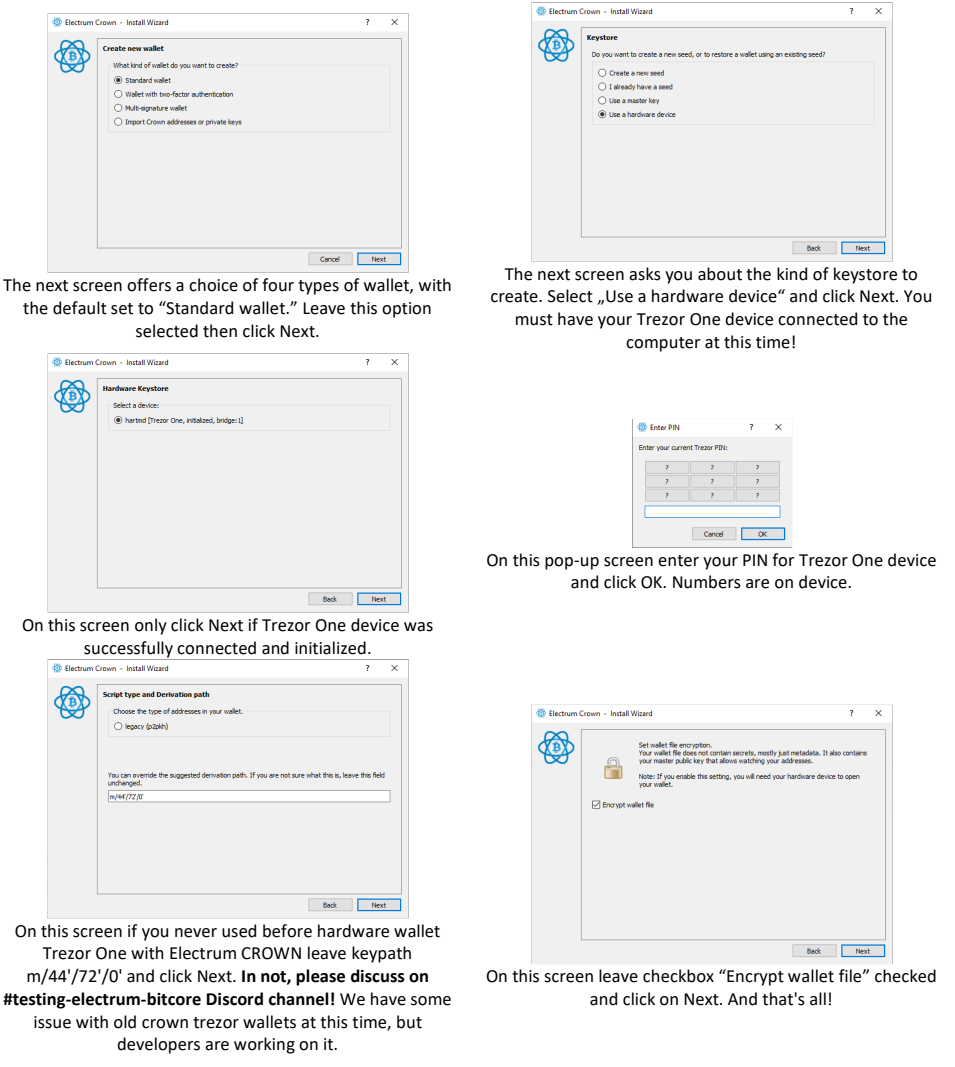

# **Receive a Payment**

To receive a payment, you'll need an address. Click on the Receive tab to obtain one. You can either scan the QR code or copy the receiving address to the clipboard and paste it into your withdrawal service.

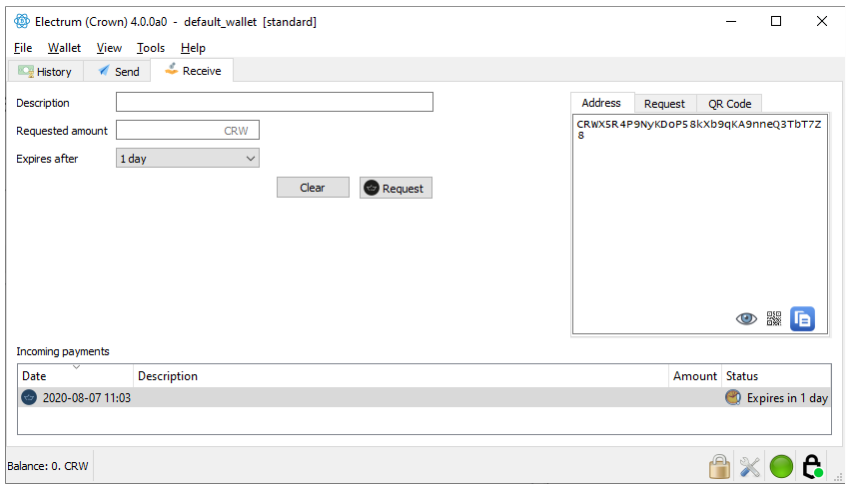

### **Make a Payment**

Payments can be made through the Send tab. Activate it by clicking. The "Pay to" field holds a Bitcoin address of your intended payee, which can be manually entered or pasted from the clipboard. Adding a description will help you identify the payment later.

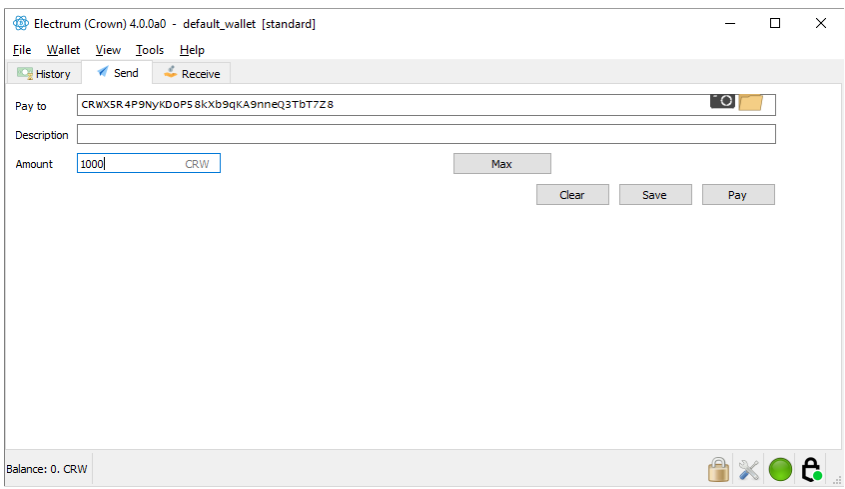

#### **Monitor Transactions**

After broadcasting any transaction, go to the History tab. From here you can monitor the status of your inbound or outbound payments.

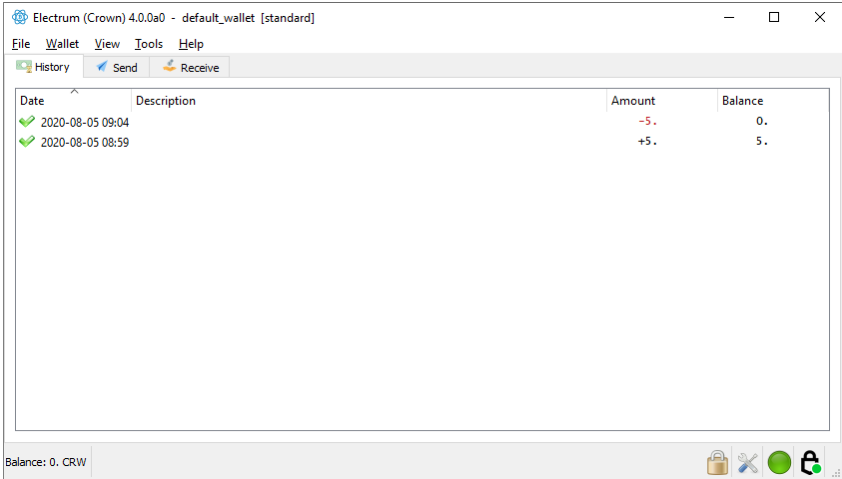

This guide has covered only basic users' tasks. Only how to use Electrum CROWN wallet with Trezor One hardware wallet and few basic tasks – send and receive CRW and monitor transactions. Big thanks to developers and if you have any questions, please contact us Discord channel!